## **Record Drawings Using AVerVision Document Camera**

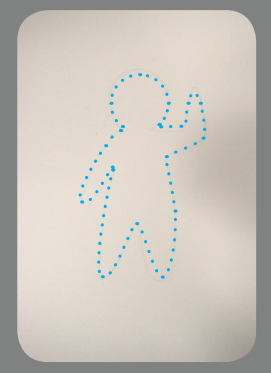

**1. have light pencil drawing prepared**

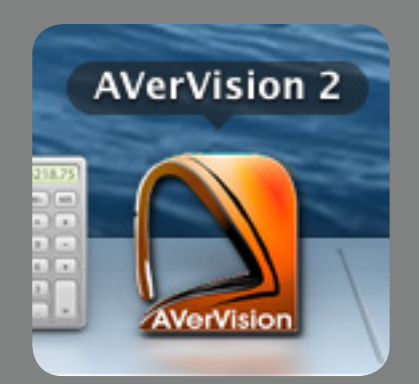

**2. launch AVerVision 2 from the dashboard**

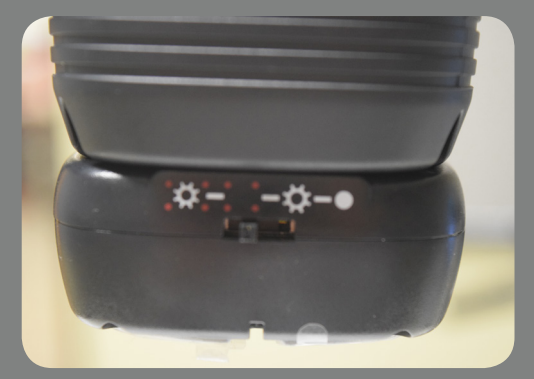

**3. Set lamp to only have red position lights active. The white LED light should remain off to avoid overexposing the drawing.**

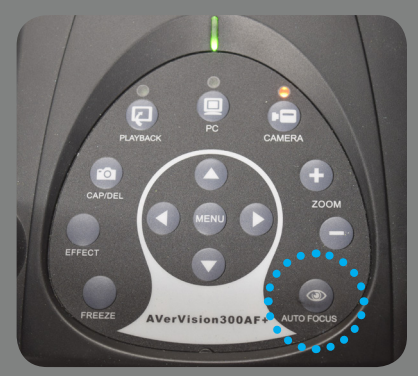

**4. Place hand in drawing position and push AUTO FOCUS**

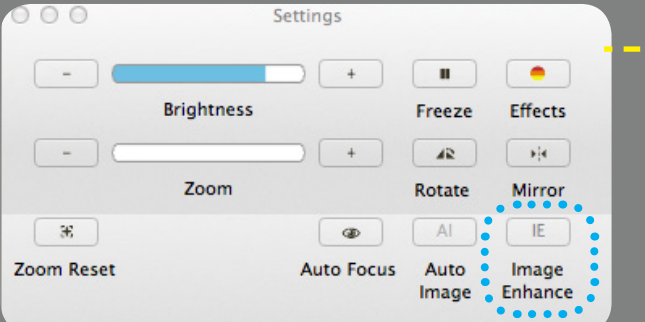

**5. Open settings window. Set brightness to 50. Disable Image Enhance.**

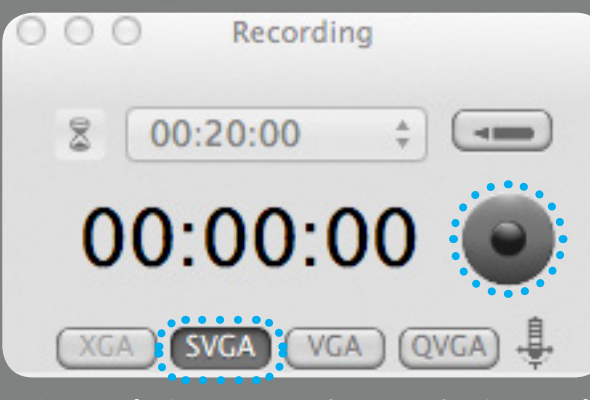

**6. Set resolution to SVGA (800x600). Hit record.**

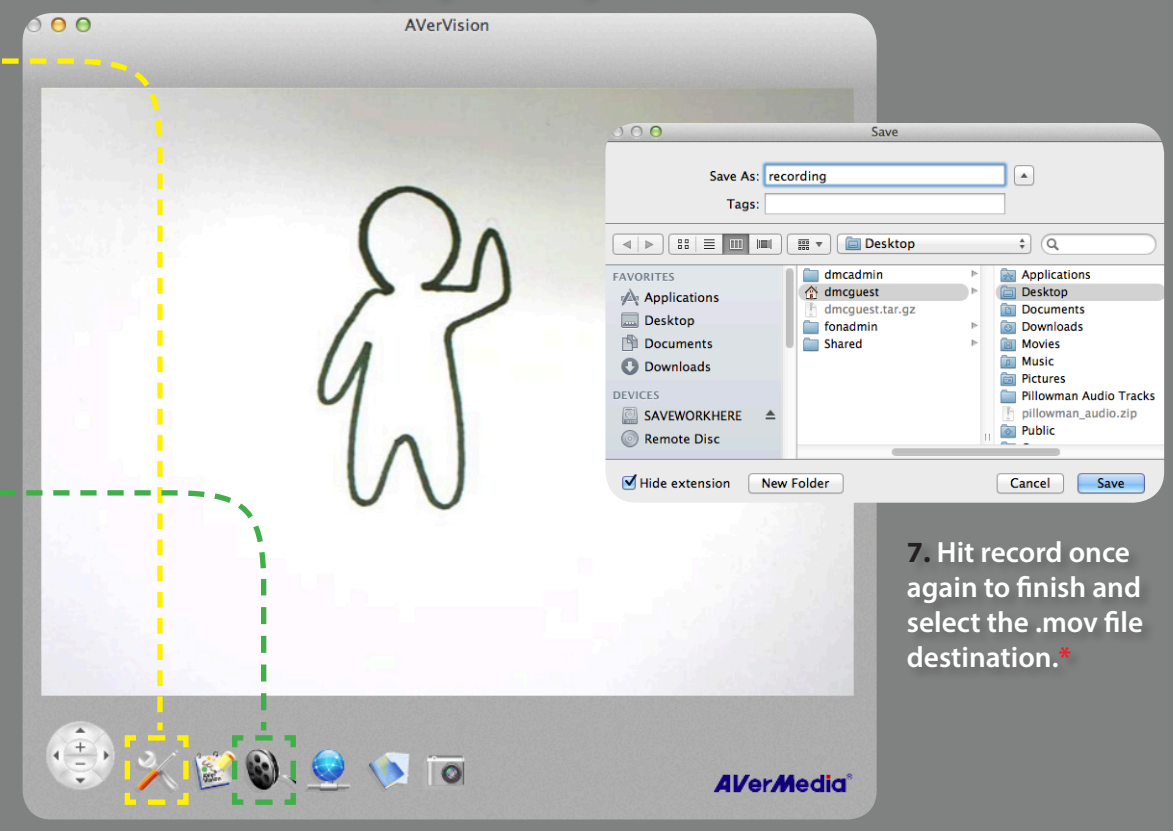

**In order to remove artifacts introduced by Avervision's older codec,**  $\frac{1}{2}$ **use MPEG StreamClip or Handbrake to convert the file to H264 codec.**